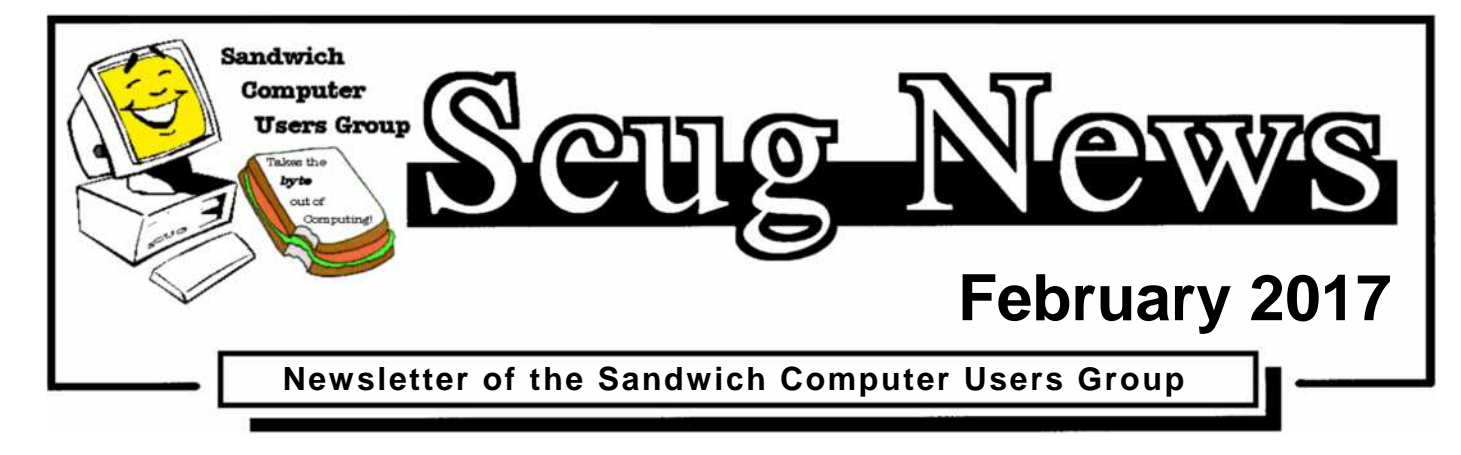

# **www.scug.o**

# **Last Month**

Last month was the annual SCUG Show and Tell. Members showed off their new and interesting electronics and other items that they had purchased or received in the past few months.

# **February Program ~ Print Edit**

Lynn Cole will be demonstrating Print Edit, which is an extension for Mozilla Firefox. This add-on allows you to edit articles and web pages while in print preview mode, therefore content can be revised, formatted, hidden or deleted prior to printing or saving the document.

SCUG has members with various levels of computer experience and believes in members helping members. As novice members learn from more experienced users, they in turn can share the knowledge they've learned. At each meeting, there is a question and answer session and club members enjoy great fellowship as they share ideas and offer solutions to common computer

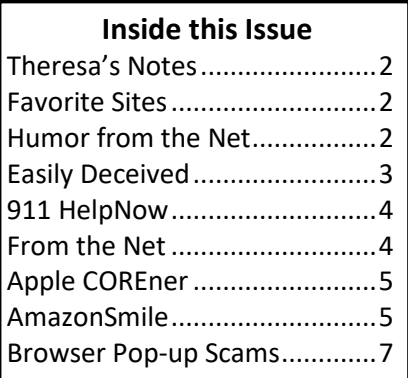

problems. For more information visit www.SCUG.org or contact any club member. We meet at the Federated Church

in Sandwich 403 N. Main Street on the third Thursday of each month. Our next meeting is February  $16<sup>th</sup>$  at 7:00pm.

At each meeting, there is a question and answer session, as well as great fellowship. Club members share ideas and offer solutions to common computer problems. Anyone with an interest in computers is invited to attend the monthly meetings.

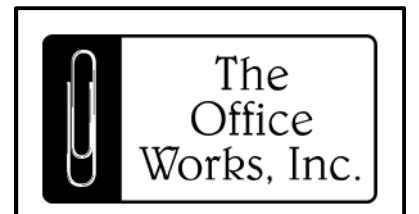

"Doing Whatever It Takes..."

**Store Hours:** Mon - Fri 8am - 5pm Sat 9am - 1pm Sunday CLOSED

> 11 E Main St Plano, IL 60545

630.552.9810 Fax: 630.552.4551

www.officeitems.com

#### **February Birthdays**

2/18 Larry Knobeloch 2/28 Joan McEachern

2/3 Rex Coultrip 2/15 Carol Baird

#### **March Birthdays**

3/2 Bev Ludwig 3/3 Allen Burd 3/9 Lyn Cole 3/11 Briante Bagg 3/13 Bob Stoltenberg 3/16 Irene Yingling 3/21 Laura Olson<br>3/27 Jerry Kell 3/29 Pat Scull 3/27 Jerry Kell

3/30 Laura Caupert

# **Theresa's Notes**

#### **Theresa's notes:**

There were 23 members present at the January 19, 2017 meeting and no guests. Tom Smith won the early bird drawing and Lynn Cole won the door prize. Lynn Cole will be doing the February program on Print Edit. Hope to see all of you there.

*Theresa Bagg*

# **Favorite Sites**

Congratulations to Jake Dykstra Jr. for being the winner of the Titan Lifts SDPL-7000 4-post lift that was given away at the Muscle Car and Corvette Nationals. http://tinyurl.com/gvcwfkp

What does it mean when a store-bought package of eggs says "Farm Fresh"? More importantly - what do you EXPECT when you read the word FRESH? Do you expect it to mean "Up to 45 days ago"? - Well when it comes to eggs, that is exactly what it means. In reaction to a MEME by Fresh Eggs Daily, we took to the stores to find out if it really is all that bad - just how old are the eggs that are being sold to us as fresh? http://tinyurl.com/j98t4yh

A few years in the making, this one of a kind V12 LS1 engine has been pieced together by the Corish brothers at V12LS.com. In essence it's two GM V8 LS1 alloy blocks and cylinder heads shortened and grafted together using a custom billet crank and camshaft. The beauty of the build is that engine still retains many GM parts. This prototype engine will be heading to the US soon for testing. The good news is the guys plan on making these engines available for sale next year. http://tinyurl.com/z8wyv9k

Immigration - Global humanitarian reasons for current U.S. immigration are tested in this updated version of immigration author and journalist Roy Beck's colorful presentation of data from the World Bank and U.S. Census Bureau. The 1996 version of this immigration gumballs presentation has been one of the most viewed immigration policy presentations on the internet. http://tinyurl.com/28f795n

Dragon Man takes you on a tour of his home and his oldies museum. Guns, Hot Rods and collectables. You've never seen anything like it. Mel aka Dragon Man because of the Dragon motorcycles he built in the 1960's, which he still has, shows you his Oldies room which is a small section of his 70,000 sq ft. museum. Dragon Man is located in Colorado Springs, Co. Tours are usually given to the public on Sundays starting in the spring to the fall. http://tinyurl.com/zwekrgo

These pictures represent a very rare occasion when three carrier groups can be in the same hemisphere long enough to do a photo op. And then some. Don't miss the last few photos! http://tinyurl.com/jrm6tyf

Illinois loses population to every state in the Midwest, making up half of the state's estimated migration losses for 2015. http://tinyurl.com/zs65nhm

*Jake D.*

On February 9, 1942, "War Time"—a year-round daylight saving time—began in the United States. Passed by Congress and signed into law by President Franklin D. Roosevelt, the year-round daylight saving time required that clocks be moved ahead one hour for the remainder of the war as a national defense measure to conserve energy.

http://tinyurl.com/gn4jafx

*Louise D.*

# **Humor from the Net**

#### **Texting**

An elderly couple had just learned how to send text messages on their mobile phones.

The wife was a romantic type and the husband was more of a no-nonsense guy.

One afternoon the wife went out to meet a friend for coffee.

She decided to send her husband a romantic text message and she wrote: "If you are sleeping, send me your dreams. If you are laughing, send me your smile. If you are eating, send me a bite. If you are drinking, send me a sip. If you are crying, send me your tears. I love you."

The husband texted back to her: "I'm on the toilet. Please advise."

# **Southern cops have a way with words!**

These are actual comments made by South Carolina Troopers that were taken off their car videos:

- 1. "You know, stop lights don't come any redder than the one you just went through."
- 2. "Relax, the handcuffs are tight because they're new. They'll stretch after you wear them a while."
- 3. "If you take your hands off the car, I'll make your birth certificate a worthless document."
- 4. "If you run, you'll only go to jail tired."
- 5. "Can you run faster than 1200 feet per second? Because that's the speed of the bullet that'll be chasing you."
- 6. "You don't know how fast you were going? I guess that means I can write anything I want to on the ticket, huh?"
- 7. "Yes, sir, you can talk to the shift supervisor, but I don't think it will help. Oh, did I mention that I'm the shift supervisor?"
- 8. "Warning! You want a warning? O.K, I'm warning you not to do that again or I'll give you another ticket."
- 9. "The answer to this last question will determine whether you are drunk or not. Was Mickey Mouse a cat or a dog?"
- 10. "Fair? You want me to be fair? Listen! Fair is a place where you go to ride on rides, eat cotton candy, corn dogs and step in monkey poop."
- 11. "Yeah, we have a quota. Two more tickets and my wife gets a toaster oven."
- 12. "In God we trust; all others we run through NCIC." (National Crime Information Center)
- 13. "Just how big were those 'two beers' you say you had?"
- 14. "No sir, we don't have quotas anymore. We used to, but now we're allowed to write as many tickets as we can."
- 15. "I'm glad to hear that the Chief (of Police) is a personal friend of yours. So, you know someone who can post your bail."

# **AND THE WINNER IS....**

16. "You didn't think we give pretty women tickets? You're right, we don't. Sign here."

# **Easily Deceived**

# **Your eyes can so easily be deceived!**

By Babette Bloch, Contributing Editor, Golden Gate Computer Society August 2016 issue, Golden Gate Computer Society Newsletter www.ggcs.org editor (at) ggcs.org

**WE'VE ALL HEARD OVER AND OVER** not to click attachments and links in e-mail messages that are suspect. There is less talk about another way to get sucked into trouble either by incurring a big fee or worse, an invasion of your computer. I call it "The Technical UNsupport," or "The Program Support That Isn't" It's the second time I've run into this scam, or worse, and it's well worth avoiding. Case 1: A Quicken SIG member who had a problem thought he was contacting Quicken's Tech Support. He'd googled the very words "Quicken Support" and found this: Quicken® Help 1- 800-656-6115, Get 24x7 unlimited quicken support and phone help from quicken tech experts. Quicken Mac Tech Support includes quicken diagnose, install, upgrade and fix http://quicken-help.com/

He thought he was talking to the real Quicken Support, and they led him through a long discussion of the problem, plus getting permission to actually look at his program on his computer. And then they came up with a diagnosis that the whole program was corrupted and would cost \$300 to fix. At that point he hung up and called me. Case 2: When I was wrestling the Windows 10 upgrade and everyone in GGCS I called was not available; my husband tried to call the Quicken Store in Corte Madera. After 20 minutes on hold, he gave up and turned to Google, looking for "Windows 10 Support Phone Number." He found: Call - +44-800-086-8333(UK) for Microsoft Windows 10 Technical Support. Get Certified Technician for Windows 10 Update Failed, Windows 10 Activation Error Call +61-1800-502-681(Australia), Windows 10 Update from 8, 8.1, 7 Call to Toll Free Number  $-1 - 855 - 883 - 1117(USA)$ 

Call 1-855-883-1117 Microsoft Windows 10 Technical Support www.microsoftwindows10technicalsupport.com/ He called the number and then handed me the phone to explain the problem I was having. A man with a slight Indian accent told me they could take care of the whole thing and download Windows 10 from their end to my computer; just give them access! At which point I hung up. And they called back! And I hung up again.

What was going on? The huge, main clue was that neither of these links had a site URL that was any of the following: quicken.com, intuit.com, or Microsoft.com. In addition, when I clicked the link with my computer today, running the MalwareBytes program, it would not let me open either site and said each was a "malicious site." So, if you're looking for any help by searching the Internet, regardless of what search engine you use, watch those links before you click! The description before the link's notation can be very misleading. Make sure the link is for the company whose product you are searching. If in doubt, use a search for the phone number or name of the suspect in the description. In addition, one has to wonder why Google doesn't vet such links and puts them so high in the list.

# **911 HelpNow**

### **One Touch Personal/Medical Safety Device Connects to Closest 911 Emergency Operator**

*Stealth Technologies, Inc. announces widespread availability of 911 HelpNow™. The comprehensive emergency alert system provides affordable peace of mind to consumers across the country with no recurring fees, no monthly charges.*

#### **Largo, FL (PRWEB) February 09, 2017**

A personal/medical safety device widely available to consumers of all ages, sizes and genders with no monthly fee may sound too good to be true…but, it is for real!

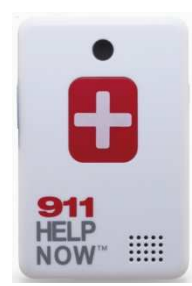

Today Stealth Technologies, Inc. (STTH), a technology company that develops products for personal and financial protection, announced the widespread availability of its 911 HelpNow™ http://www.911helpnow.com (promo code HELP20 for an introductory 20% discount) life protecting personal and medical safety device. With one touch of

a button and no monthly or hidden fees, 911 HelpNow™ immediately connects the user to the nearest 911 emergency operator and automatically opens up a two-way communication. 911 HelpNow™ had previously only been available through an exclusive agreement with a direct response retailer where a total of 64,000 were sold. With today's announcement, consumers will have broader access to the device at the 911helpnow.com promo code HELP20 web site with retail availability to follow.

In the United States, every 11 seconds a senior adult is treated in an emergency room for a fall; every 9 seconds a woman is assaulted or beaten, and statistics show finding an abducted or missing child within the first 3 hours significantly increases the chances of reuniting and surviving. 911 HelpNow™ can help in these and many other situations.

To see the 911 HelpNow video of the unit in action, please visit https://www.youtube.com/watch?v=XM1Pwzx23K4

911 HelpNow<sup>TM</sup> is a comprehensive emergency alert system designed to fit today's active consumer lifestyle, anytime, anywhere for a one-time purchase cost of \$149.99 with no recurring monthly charge (20% discount on purchase with promo code HELP20). 911 HelpNow™ can save users hundreds of dollars annually and provides 24/7 emergency response from the closest 911 operator, 2-way voice communication activated by a "one touch" emergency button, splash resistant packaging and is powered by the convenience of AAA batteries. The emergency alert system is with the user anywhere he or she wants to go…in the car, walking through

a dark parking lot at the mall, while out for a jog, or simply at home.

"We all worry about our loved ones young and elderly. 911 HelpNow™ allows a user the freedom of on the go, two- way voice communication to 911 Emergency Service providers with the simple press of a button," said Brian McFadden, CEO of Stealth Technologies and the creator or the device. "We worked to make 911 HelpNow™ as affordable as possible so everyone everywhere can feel more secure in case of an emergency."

#### **About Stealth Technologies, Inc.**

Stealth Technologies Inc. is an innovative company with a portfolio of products and intellectual property that solve some of the most challenging issues in security and personal protection facing us today. The Company has developed a suite of products to protect against "electronic pickpockets," emergency response latency, credit fraud protection and cell phone data protection. The Company also has several other products under development and is exploring potential military applications of its proprietary technologies.

#### **About 911 HelpNow™**

A comprehensive medical alert system designed to fit comfortably into your current lifestyle. Our simple design allows a user one touch voice communication with 911 Emergency Service Providers all without a monthly recurring fee.

For more information about 911 HelpNow™, visuals, testimonials from users and for an opportunity to test drive a unit for yourself for a limited period, please contact Shep Doniger at sdoniger(at)bdcginc(dot)com or 561-637-5750. Test product availability is limited and will be addressed based on a first come, first serve basis.

# **from the Net**

# **February 2017 is a GOOD MONTH!**

I'll bet you probably never gave it a thought, but did you realize ... February 2017 calendar structure will not occur again in your life time; unless you're related to Methuselah (the progeny of Adam and Eve, who lived to 969 years old). February 2017 has:

- 4 -- Sundays,
- 4 -- Mondays,
- 4 -- Tuesdays,
- 4 -- Wednesdays,
- 4 -- Thursdays,
- 4 -- Fridays &
- 4 -- Saturdays.

This happens once every 823 years.

**Time for a clear, serious grammar lesson...**

No English dictionary has been able to adequately explain the difference between these two words. (*COMPLETE vs. FINISHED*) In a recent linguistic competition held in London and attended by, supposedly, the best in the world, Samdar Balgobin, a Guyanese man, was the clear winner with a standing ovation which lasted over 5 minutes.

The final question was: 'How do you explain the difference between *COMPLETE and FINISHED* in a way that is easy to understand?' Some people say there is no difference between *COMPLETE and FINISHED*.

Here is his astute answer:

When you marry the right woman, you are *COMPLETE*. When you marry the wrong woman, you are *FINISHED*. And when the right one catches you with the wrong one, you are *COMPLETELY FINISHED*!!!

He won a trip around the world and a case of 25-year-old Scotch!

# **Apple COREner**

# **Apple COREner**

By Gary Roerig, Front Range PC Users Group (FRPCUG), Fort Collins, CO, http://www.frpcug.org

**Did you know** . . . Your calendar App can consume a lot of data on your iPhone/iPad, depending on your settings. Normally keeping only six-months' worth of information is sufficient for most of us but your setting may be for All Events so if you have been using a calendar app for 4-5 years that can be an unnecessary data hog. Go to Settings, and scroll down to Mail, Contacts, Calendars. Tap on it and then scroll down near the bottom and look for Sync. Tap on Sync and change to one of the following: Events 2 Weeks Back, Events 1 Month Back, Events 3 Months Back, Events 6 Months Back (my preference) or All Events.

#### **Calls on your iPhone using Wi-Fi**

Some of us live in areas where our Cellular Carrier's signal is not very strong. If that is the case, and you have a Wi-Fi Router AND your carrier offers it, you can set your phone to use Wi-Fi for calling. Go to Settings, Phone, and tap on Wi-Fi Calling and then tap Wi-Fi Calling on This Phone to ON (Green).

I have had great success with this setting but there is a caveat. Not all businesses or carriers accept a Wi-Fi call. If that happens simply go into Settings as above and reverse the setting, make your call, and reset it again. It is rare but it does

happen. Also, note that you can use this over free Wi-Fi such as in hotels or such places in case you have a poor signal.

# **In Need of a Quick Level?**

There are times you may want to quickly use a level to see if a picture frame or other such item is level. Simply get your iPhone, tap on the Compass App, then swipe to the left and a level appears. You can use in Portrait (not real helpful) or Landscape mode. Place on top of your picture frame and straighten the frame until the level shows 0 Deg and Green. Swipe right to return to Compass mode and close as you would any App.

#### **Need to make a quick note of things but do not have a pen or paper handy?**

Your iPhone has a built-in App (often hidden in a folder called Extras) called Voice Memos. You simply tap on the App, Tap on the red Record button and speak, and tap on the red square to stop recording (remember to do so or it will keep recording in your pocket). If you want to you can Tap on Done and give your recording a quick name. You can then play the recording at a later date.

Another App to take notes is Notes. You can tap on the symbol for New in the lower right corner, then Tap the Microphone in the keyboard and speak. Remember to speak the punctuation, e.g. Period at the end of your sentence. It will return to a new line for your next sentence. When you are finished be sure to Tap on Done at the bottom of the screen. Now you can read your notes at your leisure when you get home.

# **Amazon Smile**

Last night I had the pleasure of hearing Denise Curran and Jeff Smith speak about the DeKalb County Regional Office of Education. Among the many things that I learned was, that I could help support them simply by shopping on-line at AmazonSmile. Having never heard about AmazonSmile thought I would research it and pass along the info. Most of the following information is from the smile.amazon.com website. Haven't made my choice of organizations yet, but there are many in Sandwich to choose from in addition to the Regional Office of Education.

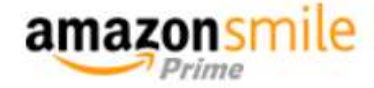

*Jerry G.*

# **AmazonSmile Program Details**

AmazonSmile is a website operated by Amazon that lets you enjoy the same wide selection of products, low prices, and convenient shopping features as on Amazon.com. The difference is that when you shop on AmazonSmile (smile.amazon.com), the AmazonSmile Foundation will

donate 0.5% of the purchase price to the eligible charitable organization of your choice.

# **How do I shop at AmazonSmile?**

To shop at AmazonSmile simply go to smile.amazon.com from the web browser on your computer or mobile device. You may also want to add a bookmark to smile.amazon.com to make it even easier to return and start your shopping at AmazonSmile.

# Eligible for **amazonsmile** donation.

### **Which products on AmazonSmile are eligible for charitable donations?**

Tens of millions of products on AmazonSmile are eligible for donations. You will see eligible products marked "Eligible for AmazonSmile donation" on their product detail pages. Recurring Subscribe-and-Save purchases and subscription renewals are not currently eligible.

### **Can I use my existing Amazon.com account on AmazonSmile?**

Yes, you use the same account on Amazon.com and AmazonSmile. Your shopping cart, Wish List, wedding or baby registry, and other account settings are also the same.

### **How do I select a charitable organization to support when shopping on AmazonSmile?**

On your first visit to AmazonSmile (smile.amazon.com), you need to select a charitable organization to receive donations from eligible purchases before you begin shopping. We will remember your selection, and then every eligible purchase you make at smile.amazon.com will result in a donation.

# **Can I change my charity?**

Yes, you can change your charity any time. Your AmazonSmile purchases after the change count towards your newly selected charity. To change your charity, sign in to smile.amazon.com on your desktop or mobile phone browser and simply select "Change your Charity" in "Your Account."

#### **What charities can I choose from?**

You can choose from almost one million eligible  $501(c)(3)$ public charitable organizations.

### **What if my selected charity does not register to participate in the AmazonSmile program or becomes ineligible?**

If your selected charity does not register to participate, becomes ineligible, or requests to be removed from the program, you will have a chance to select a different charity to receive the accrued donations that have not yet been disbursed to your charity. If you do not select a different charity, the accrued donations will be distributed to other organizations receiving donations.

# **About Shopping on AmazonSmile**

If you shop on smile.amazon.com using an internet browser on your desktop or laptop computer, your mobile phone, or your tablet, then your purchases of eligible products (marked "eligible for AmazonSmile donation" on the detail pages) will result in donations. Purchases that are not made using an internet browser (for instance, using the Amazon Shopping App, Kindle Store, FireTV, Amazon Dash, or Amazon Echo) are not currently eligible for donations.

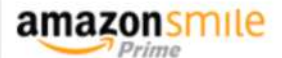

Select a charity to start shopping

*A search of Sandwich, Illinois resulted in the following supported charities. I'm sure you are familiar with most if not all.*

Huntington's Disease Society of America, Illinois Chapter

Fox Valley Older Adult Services

Indian Valley Theater

Equine Dreams

LA Leche League International Inc

Franciscan Outreach Association

Sandwich Boys Baseball

Open Door Rehabilitation Center

Federated Church of Sandwich Ill

Sandwich Historical Society Inc

Sandwich Sports Booster Club Inc

Sandwich Community Fund

Sandwich Fire Department Inc

Sandwich Park Foundation Inc

Sandwich Police Benevolent Association

Sandwich T-Ball Association

United Church of Sandwich

Tabernacle of the Congregation NFP

Assoc To Restore City Hall Inc

Bread of Life Tabernacle

Harvest Chapel

Salem Lutheran Church

Our Savior Lutheran Church

# **Browser Pop-up Scams**

# **Browser Pop-up Scams**

By David Kretchmar, Computer Hardware Technician, Sun City Summerlin Computer Club, NV November 2016 issue, GigiBytes Gazette www.scscc.org tomburt89134 (at) cox.net

Windows 10 has proven itself to be the most secure Windows operating system ever, so hackers seem to be turning to another vulnerability. Browsers (Internet Explorer, Edge, Firefox, and Google Chrome) are becoming a prime target of scammers.

If you are at all adventuresome exploring the Internet, you probably have had a browsing session interrupted by a popup visual often accompanied by an obnoxious

audio warning to the effect that your computer has been infected and you must call a toll-free 800 (or 8XX) number to prevent something terrible from happening to your hard drive or data.

This warning is bogus; often this "threat" can be usually be deleted by simply closing your browser.

To protect yourself from serious malware infection, you must be careful about how you close a pop-up window. Specifically, you should never click anywhere in a pop-up window. Even buttons labeled "Cancel" or "Close" or a red-X button in the upper-right

corner are dangerous to click; doing so could trigger an infection.

# **Safely close a pop-up window**

To safely close a pop-up window, locate the button in your Taskbar that represents your browser. Also, look for other highlighted icons on the Taskbar; the button and the pop-up will usually have a similar name. Right click on the button and select Close.

If that doesn't work, you need to use the Windows Task Manager to close the pop-up. Simultaneously press the CTRL, ALT, and DEL keys, and, from the resulting window, select "Task Manager". In the Task Manager, under the Processes tab, highlight your

browser application and click the End Task button. It is probably a good idea to close all applications except the Task Manager, unless you are comfortable identifying nonproblem items.

Occasionally you will have to power down your system to remove the problem, either by holding in the start button on your computer for 10 or so seconds or unplugging your tower. If the problem occurs on a laptop computer naturally the battery must also be removed to completely power down the computer.

### **What has happened to my system?**

Usually the pop-up described above does no lasting damage to your computer. It is "only" a URL (Internet site) function with some unique properties. The purpose of the URL function, which you experience as a pop-up, is to frighten the user into calling the toll-free number. A con-man (it seems to usually be a male) probably on the other side of the world will attempt to extract as much money and data from you as possible to remove the threat.

Usually the scammer will attempt to get the caller to initiate a remote connection to the victimized computer. The remote connection can then be used to make it appear that the scammer is examining your system and often additional software, such as a Citrix program, which is a legitimate application, is loaded into your system to increase the scammer's control of your computer.

#### **Never call any phone number that appears**

The scammer might trick you into granting them remote control of your computer. This might, enable them to install a "backdoor", granting scammers the unfettered ability, now and in the future, to harvest any or all the information contained on your system, to be used for any purpose. Never allow anyone you don't know to remotely log in to and use a computer that you own and control.

Inevitably the scammer discovers some terrible problem with your computer. You are informed that you will be required to pay a substantial fee to have the problem removed and/or prevent future problems.

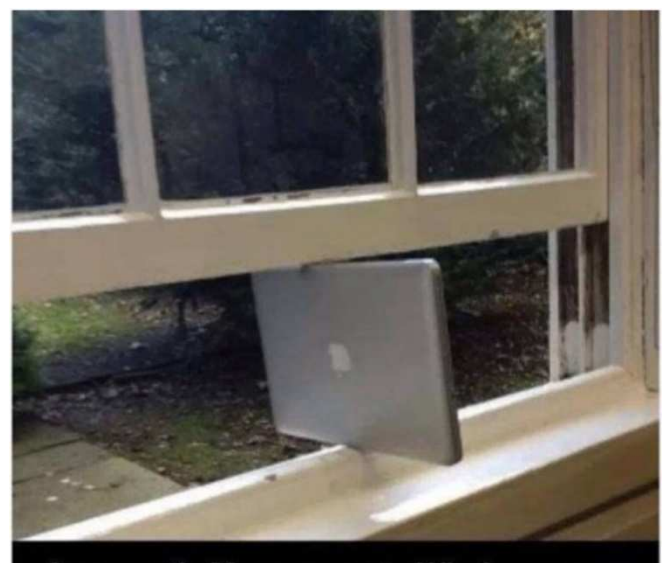

Apparently Mac supports Windows now.